# **GigaConnect® Dual-Band Multi-Service Gateway**

**Quick Start Guide**

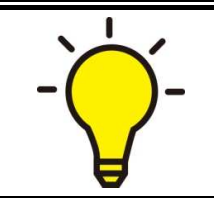

**PLEASE READ THE QUICK START GUIDE AND FOLLOW THE**  GigaConnect® Dual-Band Multi-Service Ga<br>PLEASE READ THE QUICK START GUIDE AND FOLLOW THE<br>STEPS CAREFULLY. THIS QUICK START GUIDE WILL HELP YOU **INSTALL THE DEVICE PROPERLY AND AVOID IMPROPER USAGE.** 

#### **Package Contents**

- **GigaConnect® Dual-Band Multi-Service Gateway \* 1**
- RJ-11 ADSL/ telephone cable \* 1
- **Cat. 5e STP Ethernet (RJ-45) ) cable \***
- **Power adapter \* 1**
- **Q** Quick Start Guide \* 1

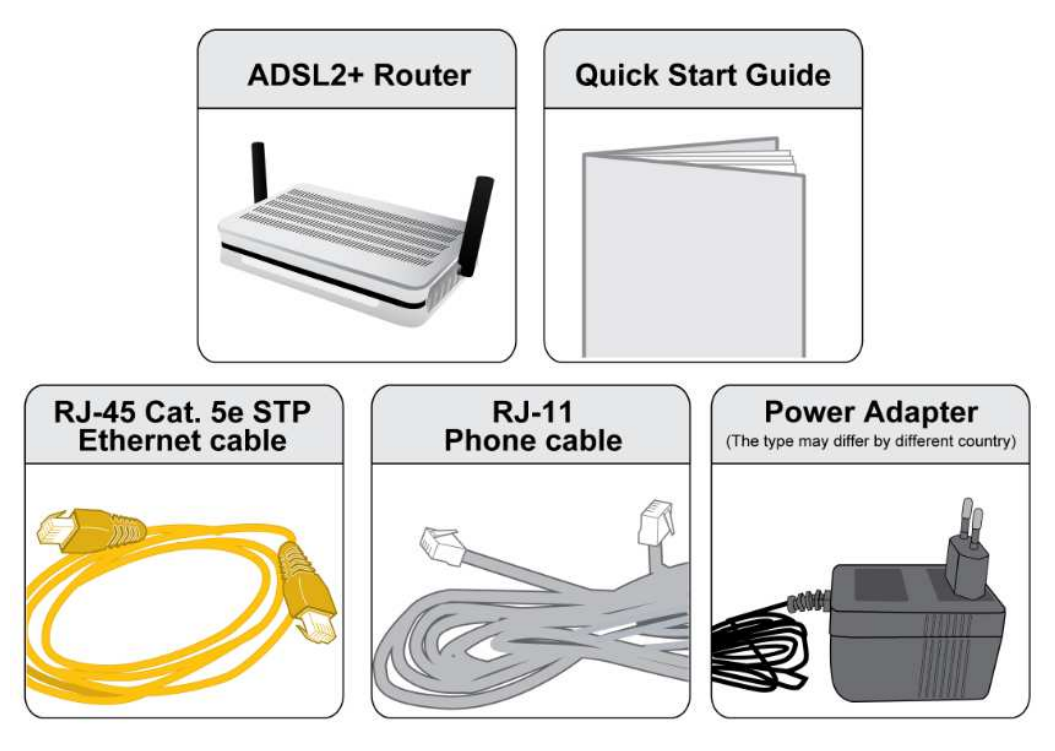

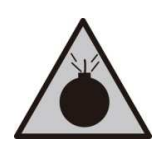

**Warning** 

- **•** Do not use the router in high humidity or high temperatures.
- **Do not use the same power source for the router as other equipment.** ● Do not use the same power source for the router as other<br>
equipment.<br>● Do not open or repair the case yourself. If the router is too hot,
- **turn off the power immediately and have it repaired at a qualified service center. Solution 1999 to the power immediately and have it repaired at a qualified service center.**<br>
● Avoid using this product and all accessories outdoors.<br>
● Place the router on a stable surface.<br>
● Only use the power adapter
- **Avoid using this product and all accessories outdoors.**

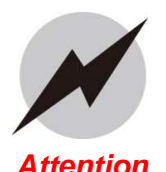

- **Place the router on a stable stable surface.**
- ▲ **different voltage rating power adapter that comes with the package. Usine the package of all of the package of a<br>
Attention different voltage rating power adaptor may damage the router.**

### **Hardware Overview**

### **The Front LEDs**

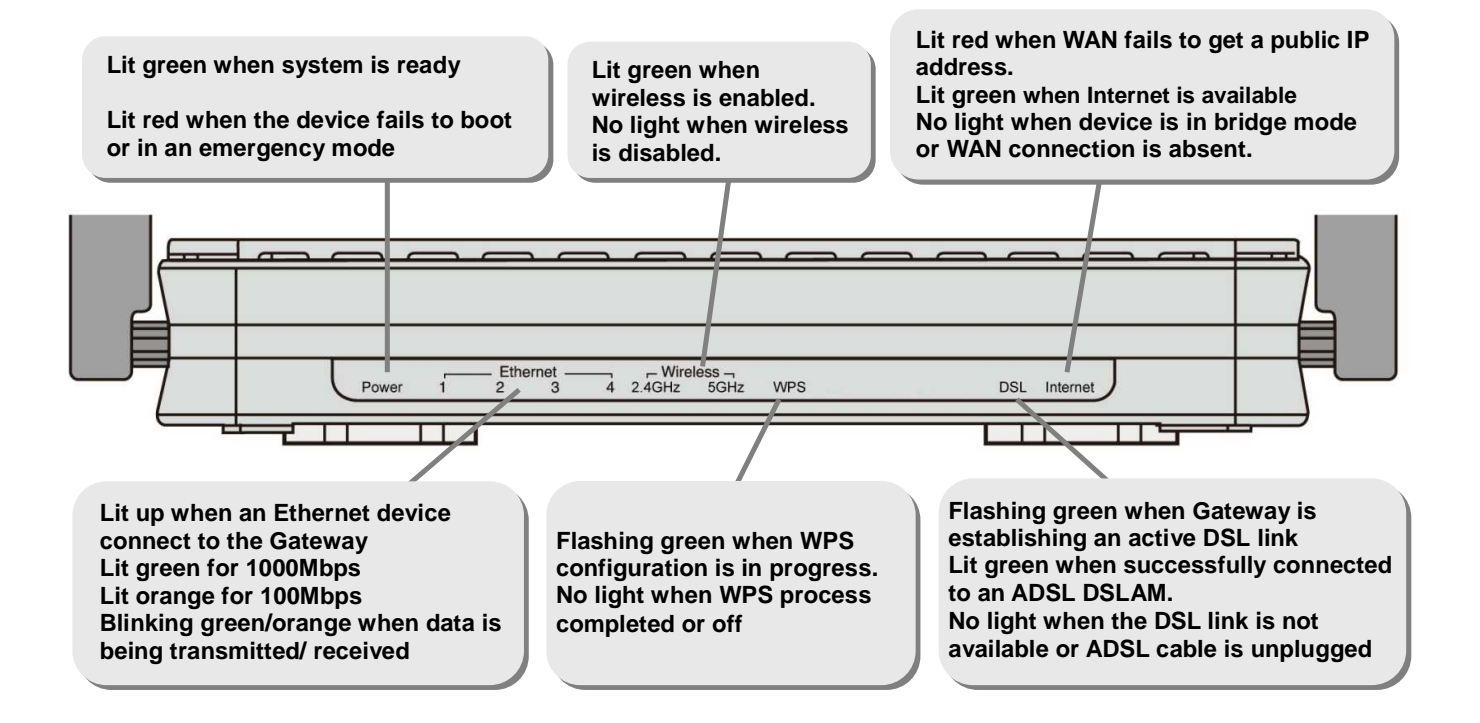

### **The Rear Ports**

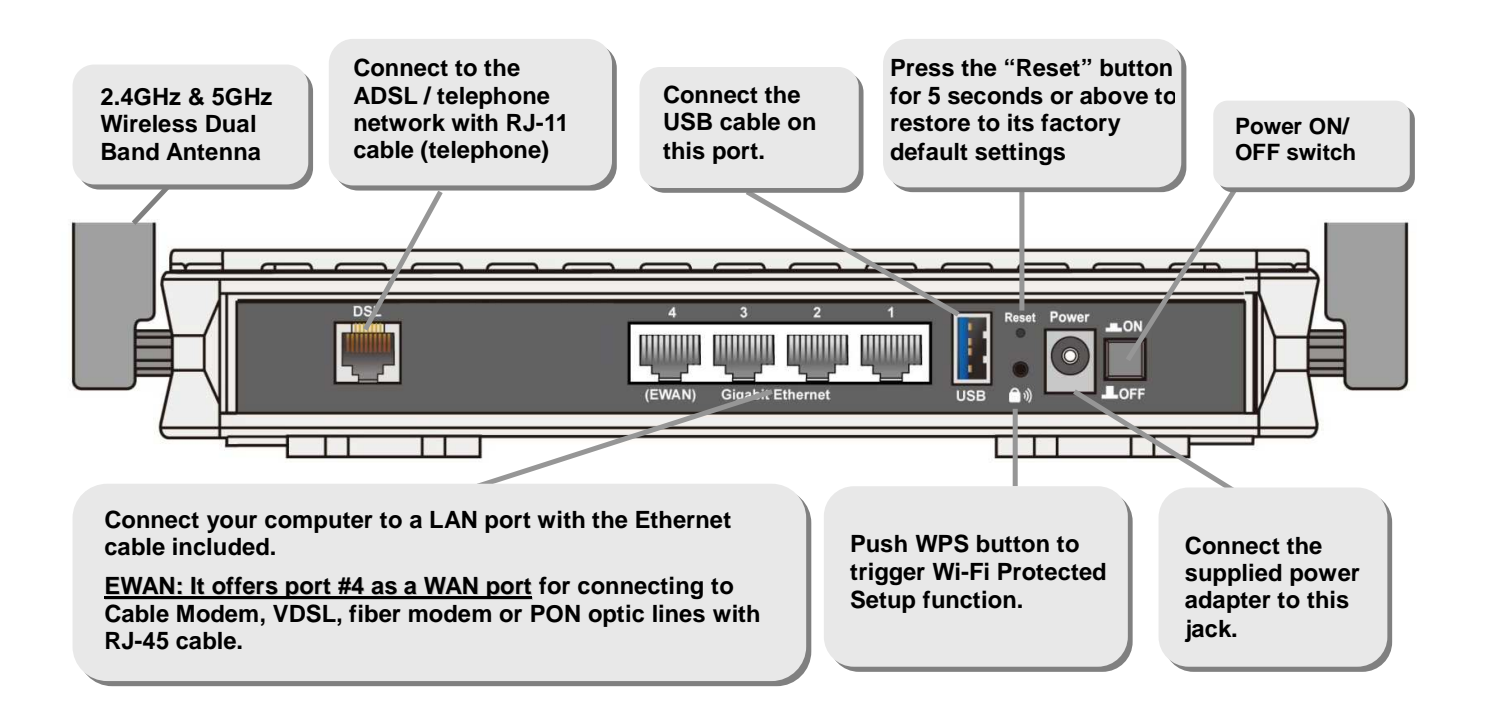

# **Hardware Connection**

### **ADSL Router Mode**

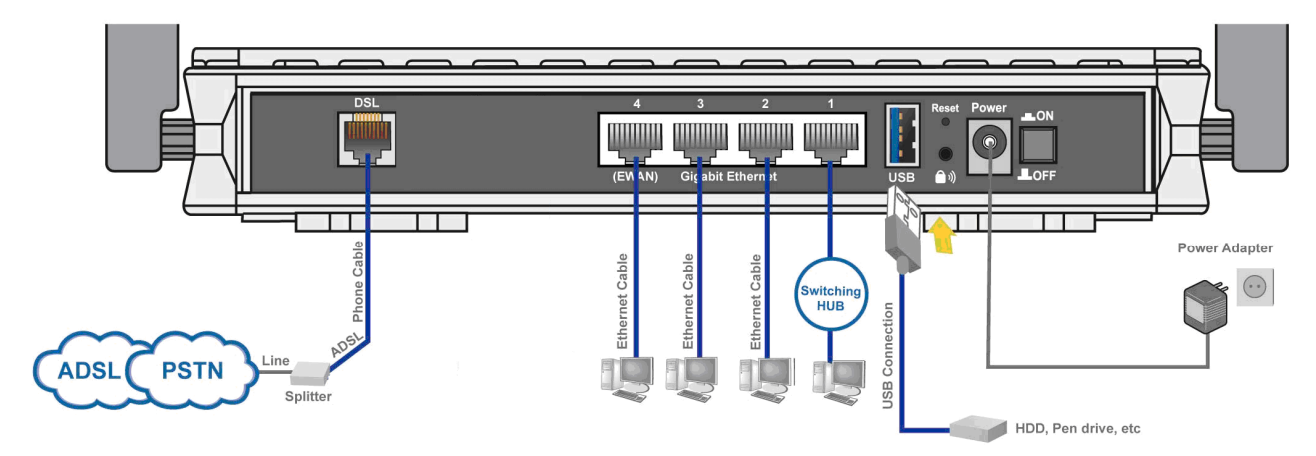

### **Broadband Gateway Mode**

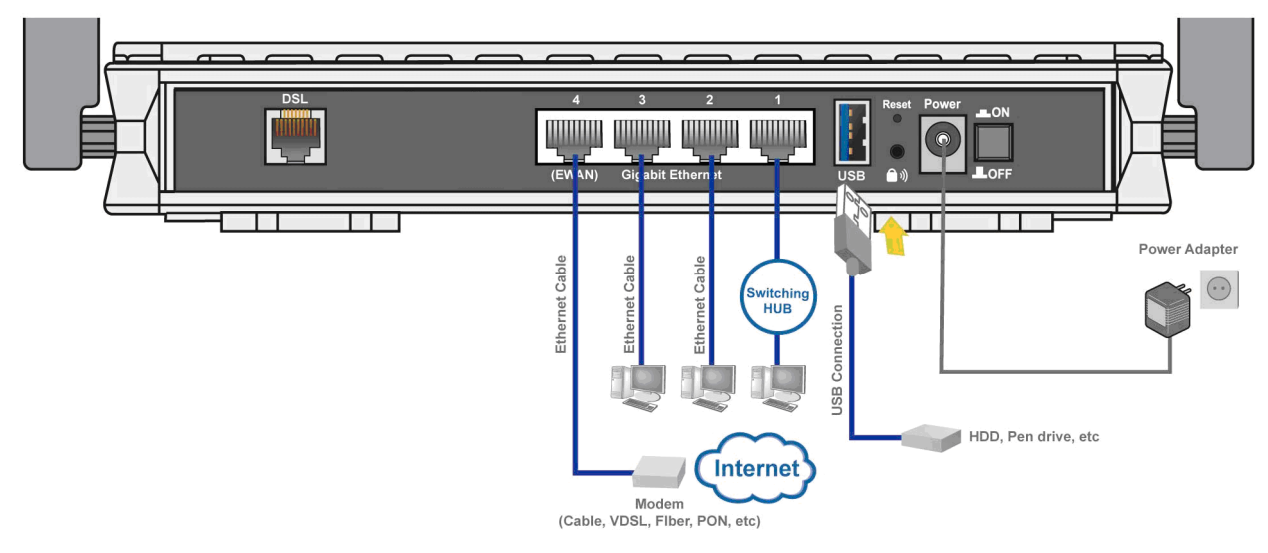

# **3G/4G LTE Router Mode**

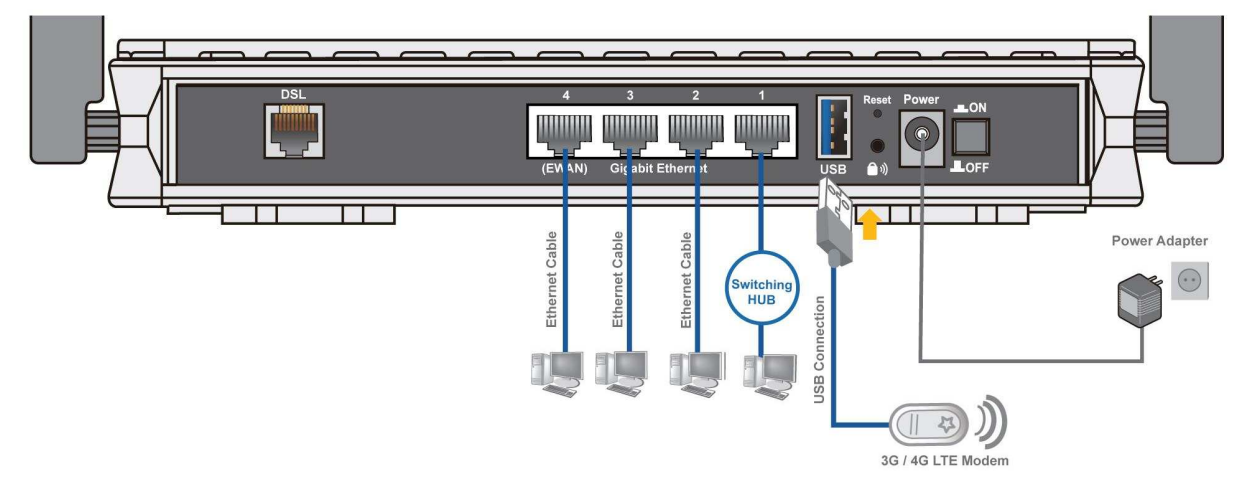

# **Hardware Installation**

#### **1. Power Connection**

Plug the supplied power adapter to the wall jack and the other side to the router. Please note that the plug type may differ according to different country.

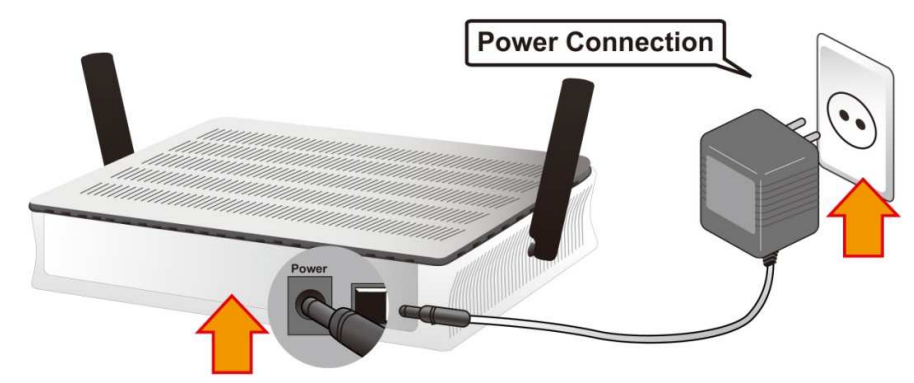

#### **2. LAN Connection**

Connect the supplied Cat. 5e STP RJ-45 Ethernet cable to one of the Gigabit Ethernet ports, and the other side to the PC's Ethernet interface.

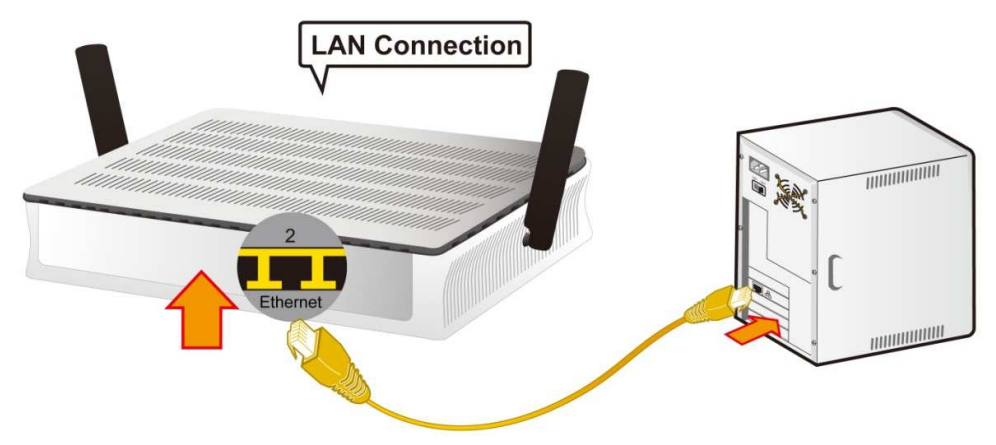

#### **3. USB Connection**

1) Print server and storage service through USB 2.0 port:FTP server, samba server and DLAN media server supported.

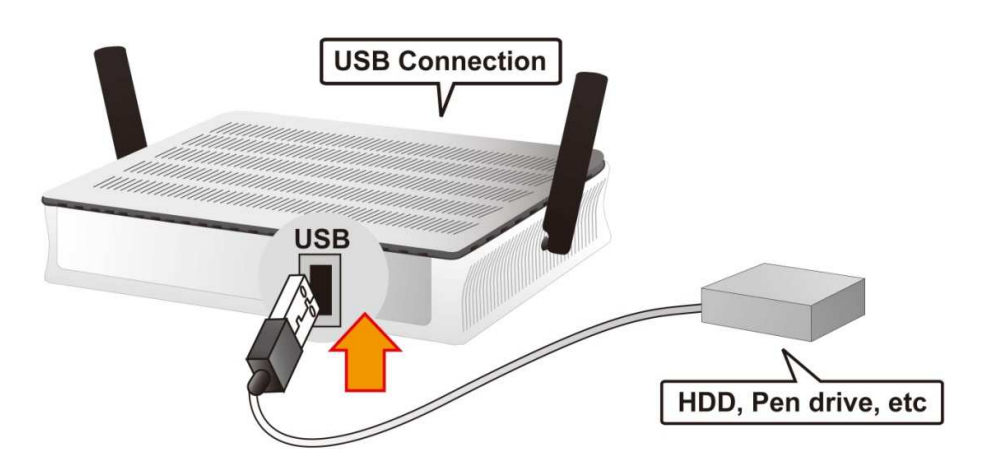

2) The USB 2.0 port supports  $3G/4G$  LTE modem connectivity: Users can conveniently access Internet via 3G/4G LTE, eliminating the limitations of the wired network. This solution also employs an auto fail-over feature to ensure always-on connectivity for SOHO users.

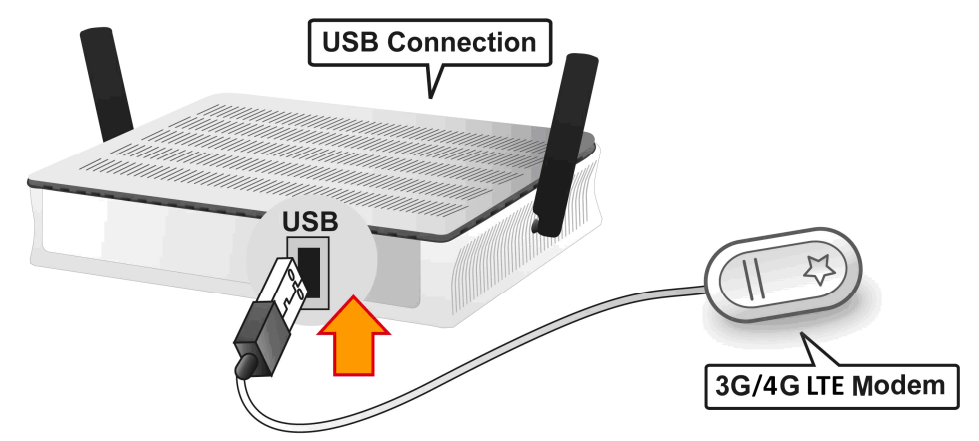

#### **4. EWAN Connection**

Connect the supplied Cat. 5e STP RJ-45 Ethernet cable to the **Ethernet port #4 (EWAN)**, and connect the other side to another alternative broadband device, such as Cable Modem, VDSL, Fiber Modem or PON optic lines.

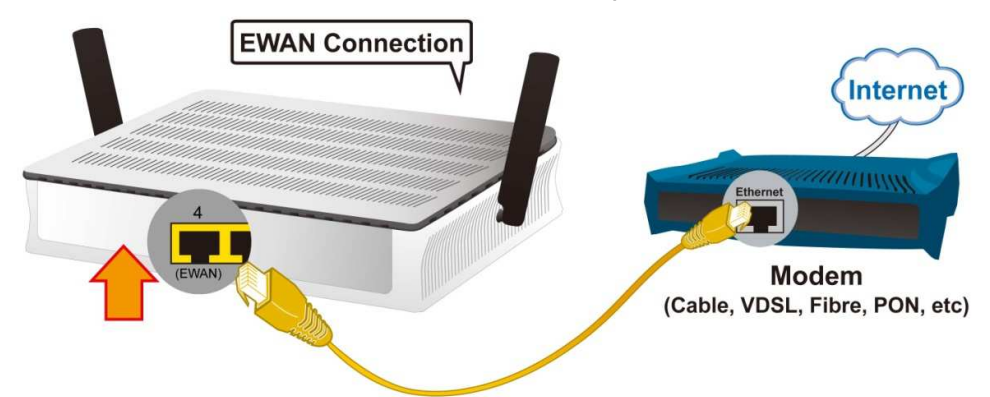

#### **5. ADSL Connection**

Connect the supplied RJ-11 phone cable to the router's ADSL port, and the other side to the phone jack on the wall.

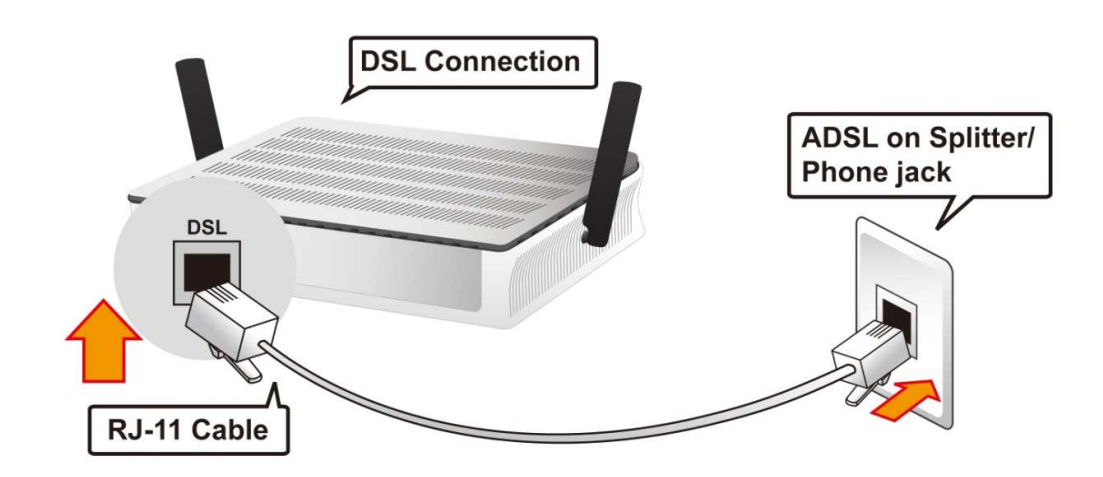

### **Connecting to the Router**

The default IP of modem is **192.168.1.254** with subnet 255.255.255.0. Make sure the attached PC to this router is in the same subnet and has an IP address in the range between 192.168.1.1  $\sim$  192.168.1.253.

**1.** Open a web browser and type **http://192.168.1.254** in the URL address bar.

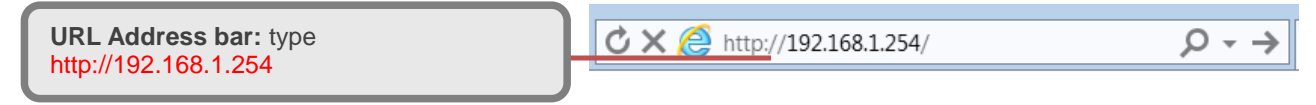

**2.** The login prompt will appear. Input the default username (**admin**) and password (**admin**) for Administrator. **\*This username / password may vary by different Internet Service Providers.** 

### **Quick Setup Your Router**

Use the **Quick Start** for a quick connection setup.

#### **Step 1: WAN Connection Setup**

Select the primary network interface for your Internet connection, xDSL/Broadband/3G mode.

#### **Step 2: Internet Connection Setup**

Next to **Type**, select your Internet connection and fill out all of the appropriate fields.

#### **Step 3: Connection attempts to the Internet**

Wait for 10 - 20 seconds for the Gateway to establish an Internet connection.

#### **Step 4: Internet connection established**

"Congregations!" message will be shown if the Internet connection is ready to go.

#### **Step 5: Setup Wireless Connection**

This Gateway supports dual-band (2.4GHz & 5GHz) wireless, you can activate either 2.4GHz or 5GHz operation or both simultaneously and set the SSIDs and change the Security Passphrase.

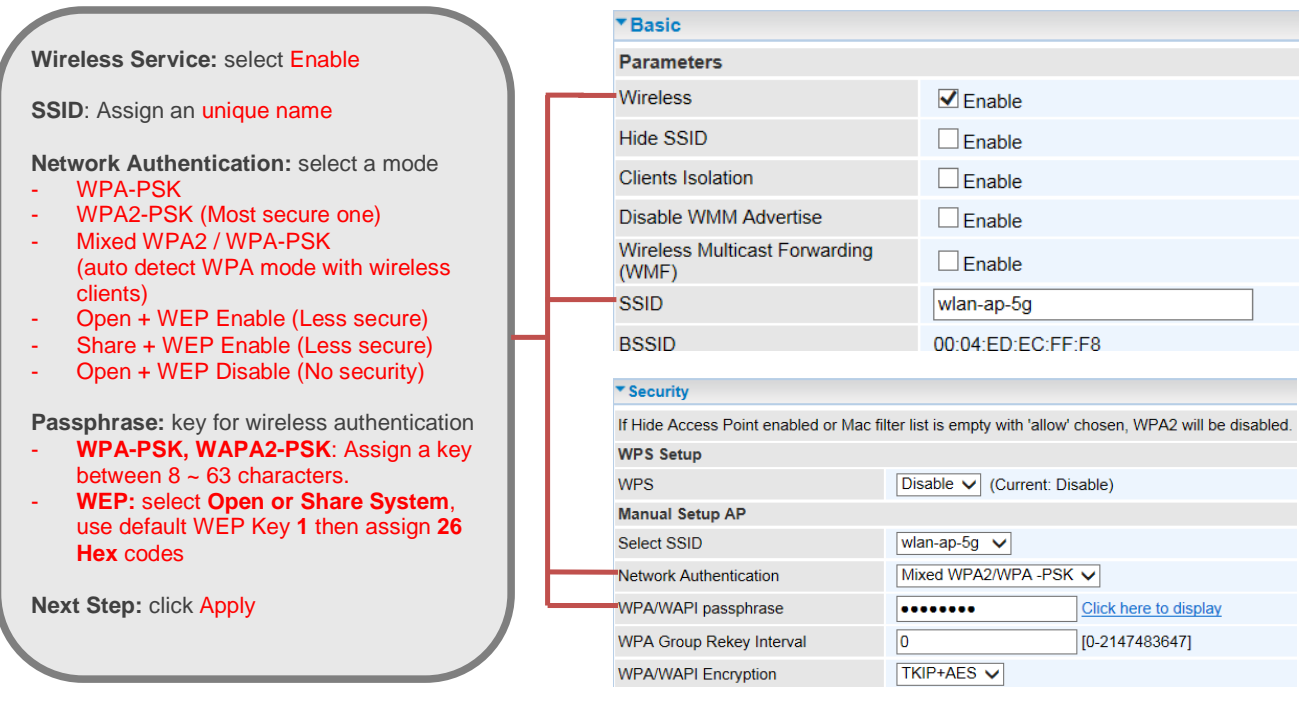

**Please see the relevant sections of User Manual for more detail information.** 

# **Troubleshooting**

**1. None of the LEDs are on when you turn on the router.** 

Check the connection between the adapter and the router. If the error persists, you may have a hardware problem. In this case you should contact technical support.

- **2. Can't ping any PCs on the LAN.**  Check the Ethernet LEDs on the front panel. The LED should be on for a port that has a PC connected. If it is off, check the cables between your router and the PC. Make sure you have uninstalled any software firewall for troubleshooting. Verify that the IP address and the subnet mask are consistent between the router and the workstations.
- **3. Frequent loss of ADSL line sync (disconnections).**

Ensure that all other devices connected to the same telephone line as your router (e.g. telephones, fax machines, analogue modems) have a line filter connected between them and the wall socket (unless you are using a Central Splitter or Central Filter installed by a qualified and licensed electrician), and ensure that all line filters are correctly installed and the right way around. Missing line filters or line filters installed the wrong way around can cause problems with your ADSL connection, including causing frequent disconnections. If you have a back-to-base alarm system you should contact your security provider for a technician to make any necessary changes.

# **Product Support and Contact Information**

Most problems can be solved by referring to the **Troubleshooting** section in the user manual. If you cannot resolve the problem with the **Troubleshooting** chapter, please contact the dealer where you purchased it from.